### **INSTITUTO FEDERAL DE EDUCAÇÃO, CIÊNCIA E TECNOLOGIA DE PERNAMBUCO**

# **Instituto Federal de Educação, Ciênciae Tecnologia de Pernambuco**<br> **ACADÊMICA**<br>
Março / 2023 . 1<br>
Março / 2023<br>
Março / 2023 **ACADÊMICA 2023.1**

Março/2023

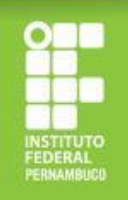

# **Manutenção Acadêmica?**

A inscrição é feita, exclusivamente, por meio eletrônico, através do Sistema Fluxo [\(https://fluxo.ifpe.edu.br/accounts/login\)](https://fluxo.ifpe.edu.br/accounts/login), no período estabelecido no cronograma do edital. Educação de feita, exclusivamente, por meio eletrônico,<br>
A inscrição é feita, exclusivamente, por meio eletrônico,<br>
através do Sistema Fluxo<br>
(https://fluxo.ifpe.edu.br/accounts/login),<br>
no período estabelecido no cronogra

### *ATENÇÃO!*

Antes de realizar o primeiro acesso ao Fluxo, é necessário: 1) cadastrar a sua senha do Q-Acadêmico; 2) criar o seu e-mail institucional.

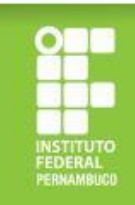

Para cadastrar sua senha no Q-Acadêmico (https://gacademico.ifpe.edu.br/), siga os passos a seguir:

a) clique em "aluno";

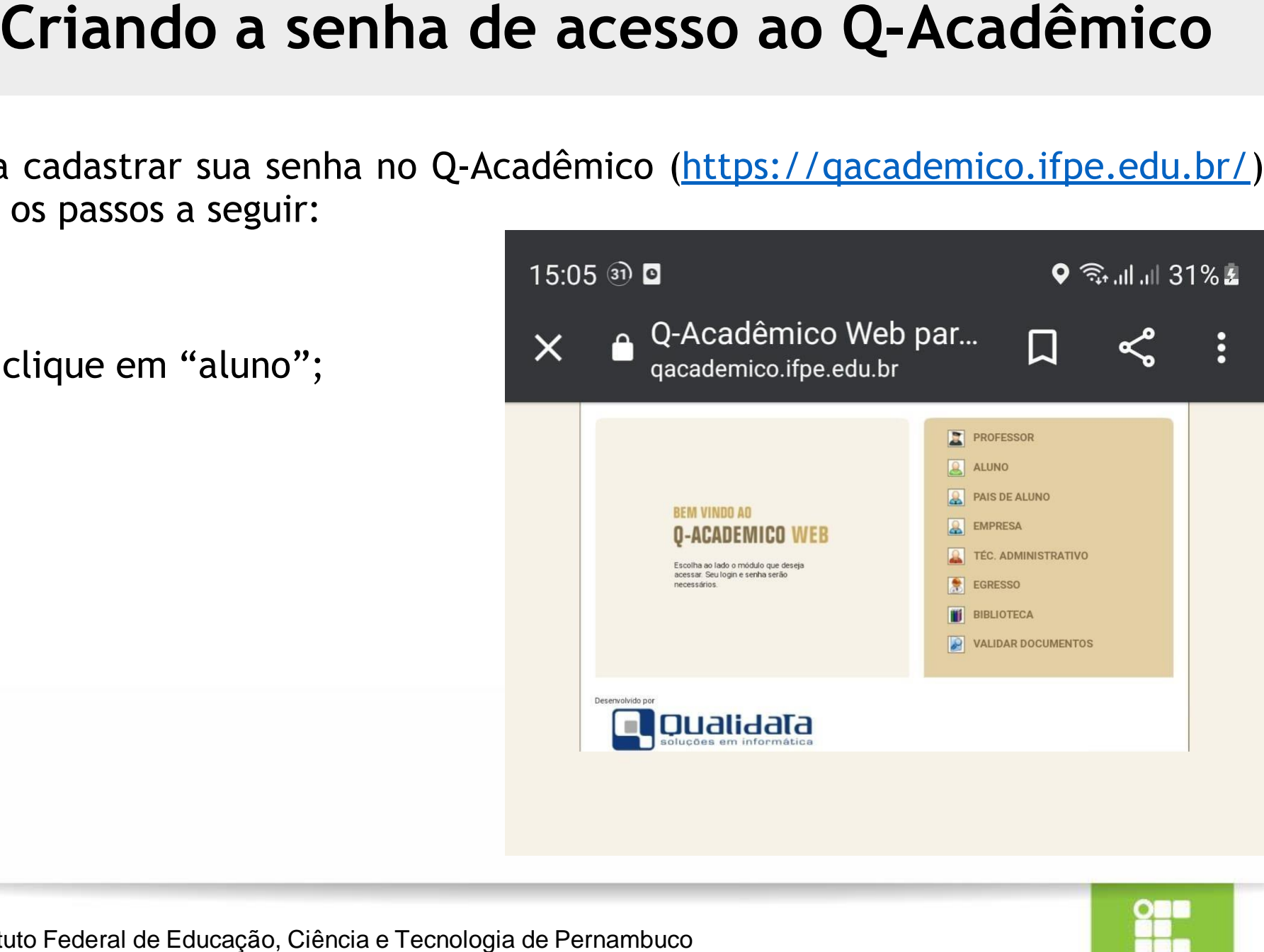

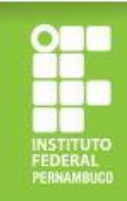

b) clique em "primeiro acesso e recuperação de senha";

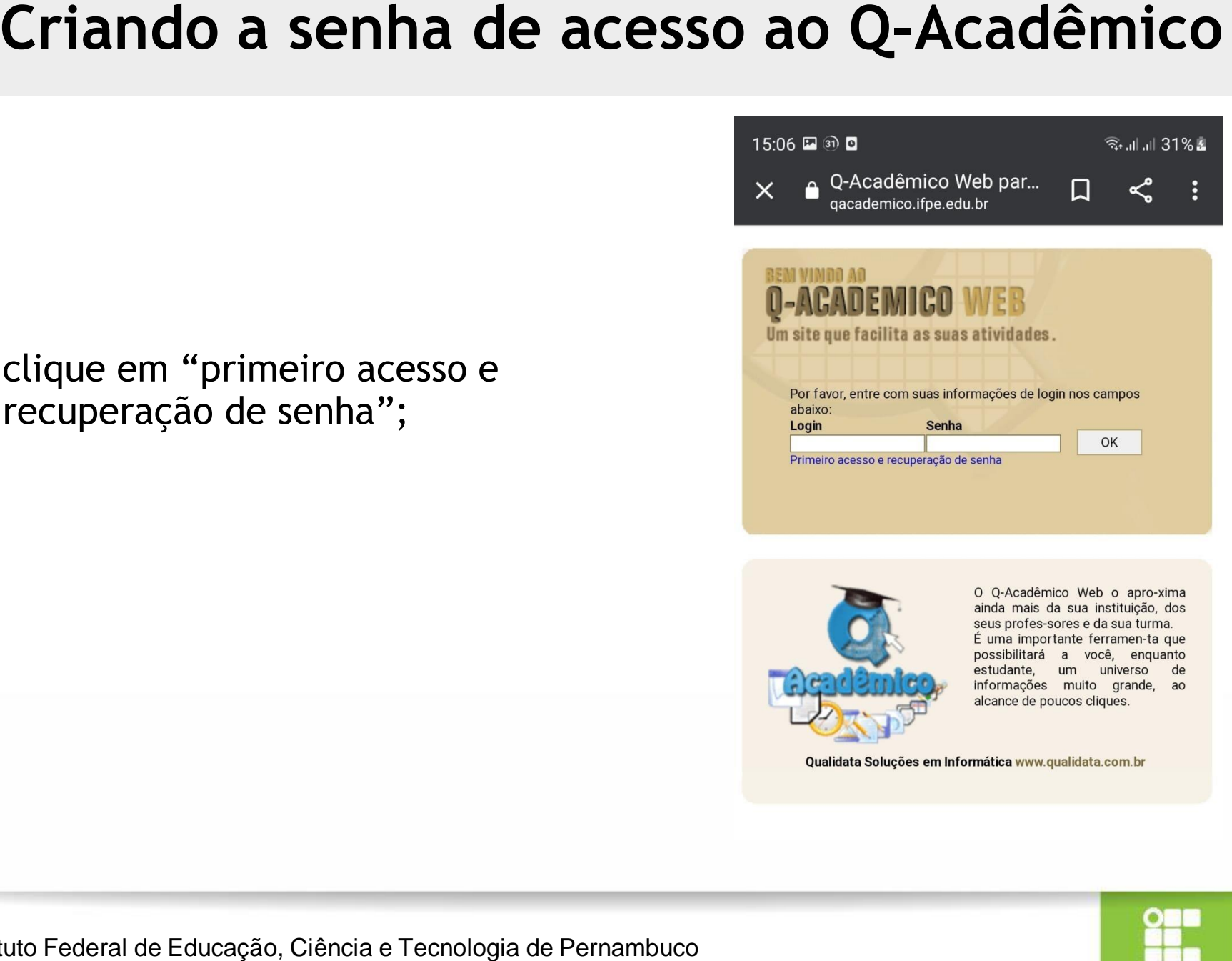

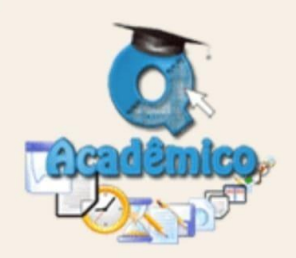

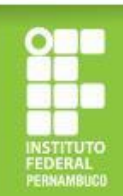

- c) digite sua matrícula e clique em "enviar";
- d) será enviado um link para criação de senha para seu e-mail pessoal (o e-mail que foi cadastrado no momento da matrícula);
- e) use a senha criada para fazer o login no site <https://qacademico.ifpe.edu.br/> (o login será seu número de matrícula).

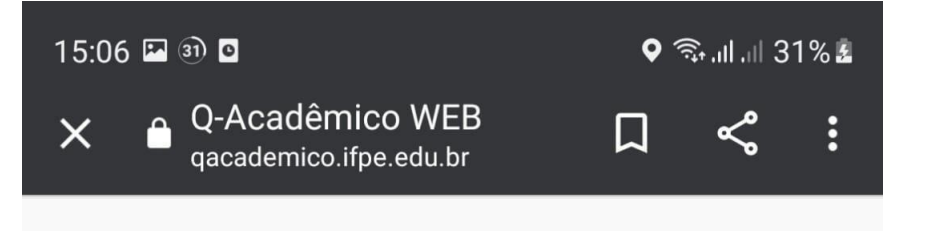

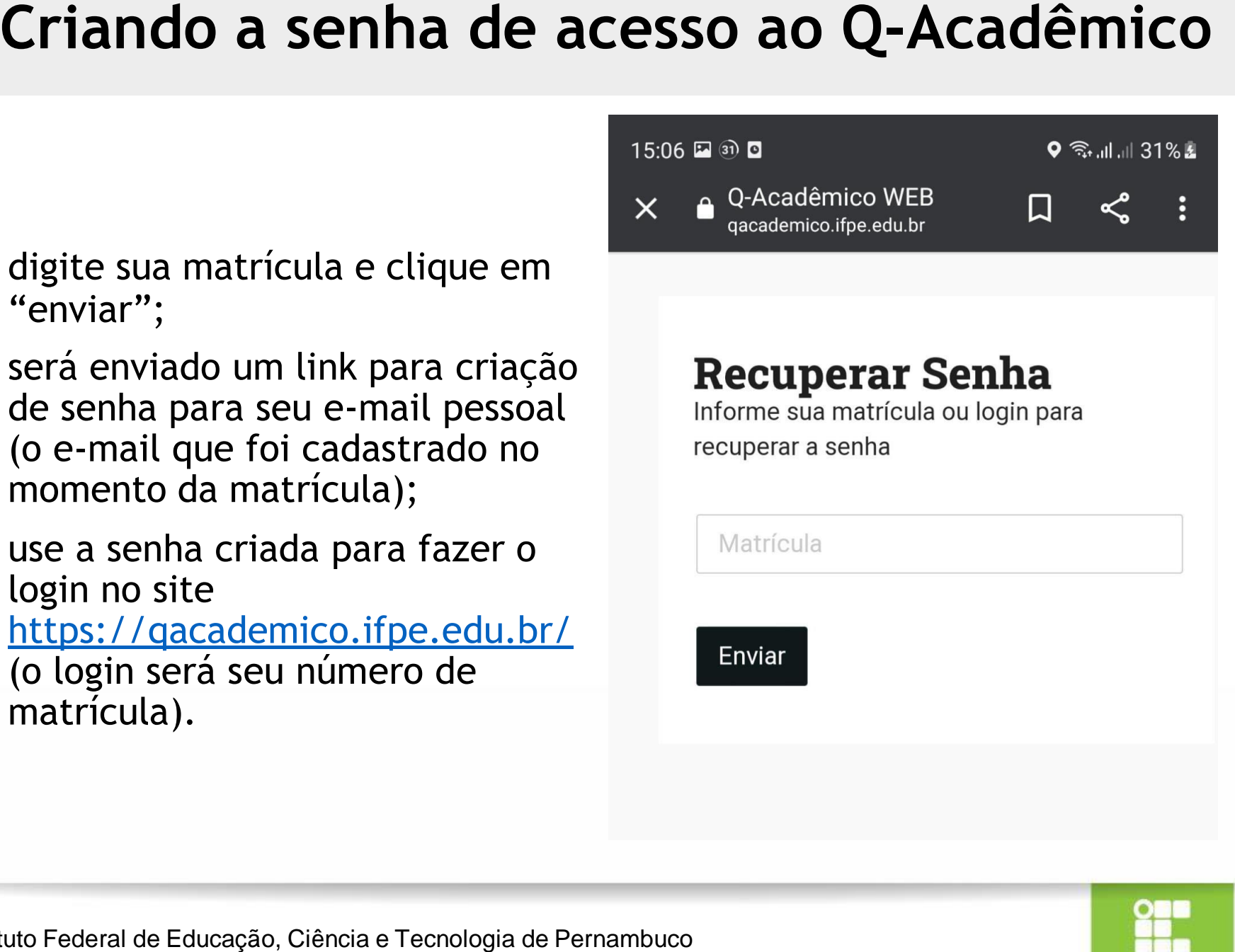

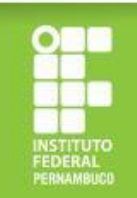

Após a criação de senha do Q-Acadêmico, você deve solicitar o seu e-mail institucional no endereço eletrônico [https://meuemail.ifpe.edu.br/.](https://meuemail.ifpe.edu.br/)

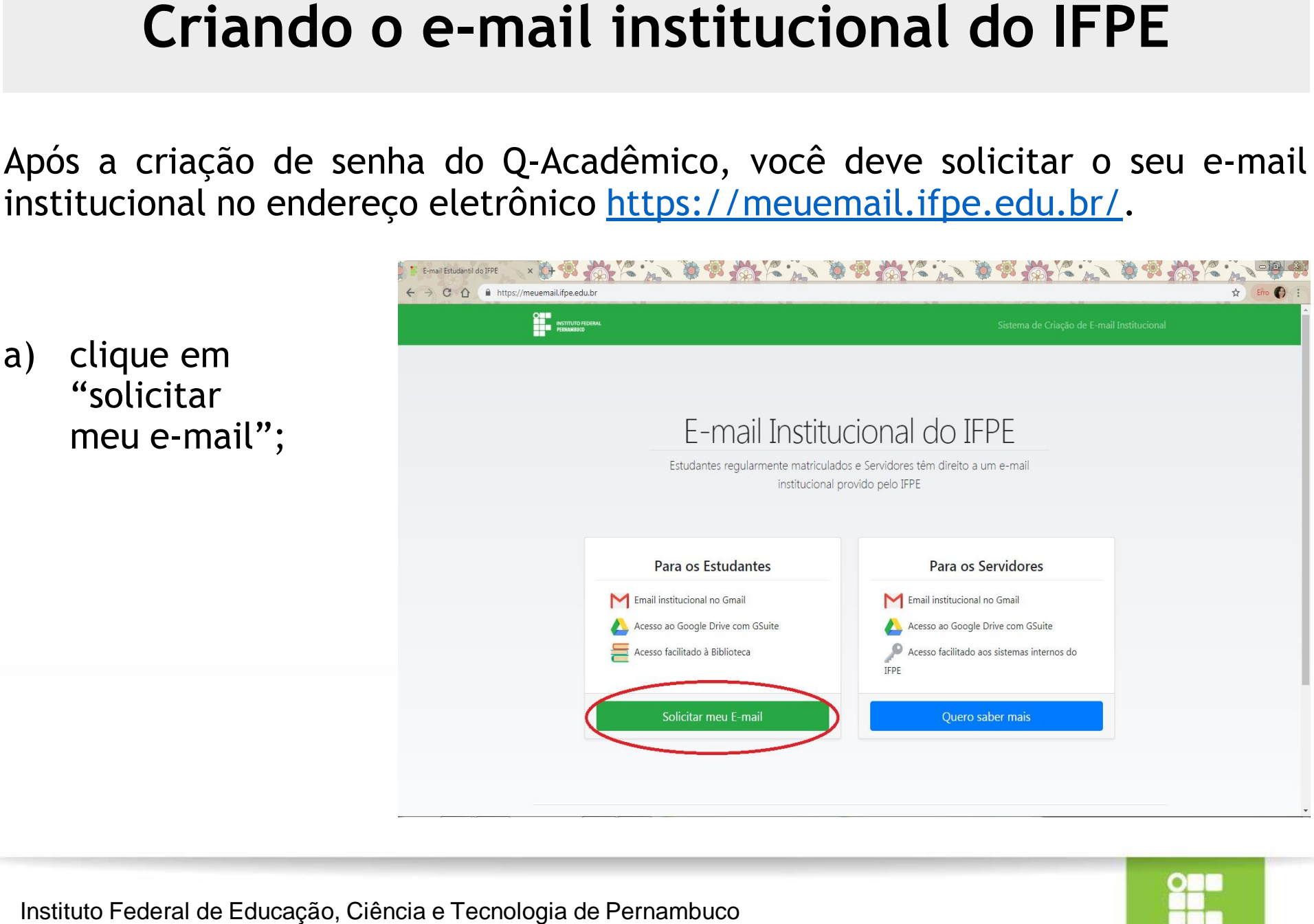

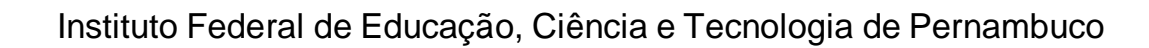

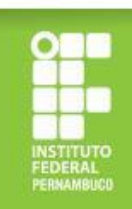

b) informe sua matrícula, sua senha do Q-Acadêmico e clique em "solicitar meu e-mail";

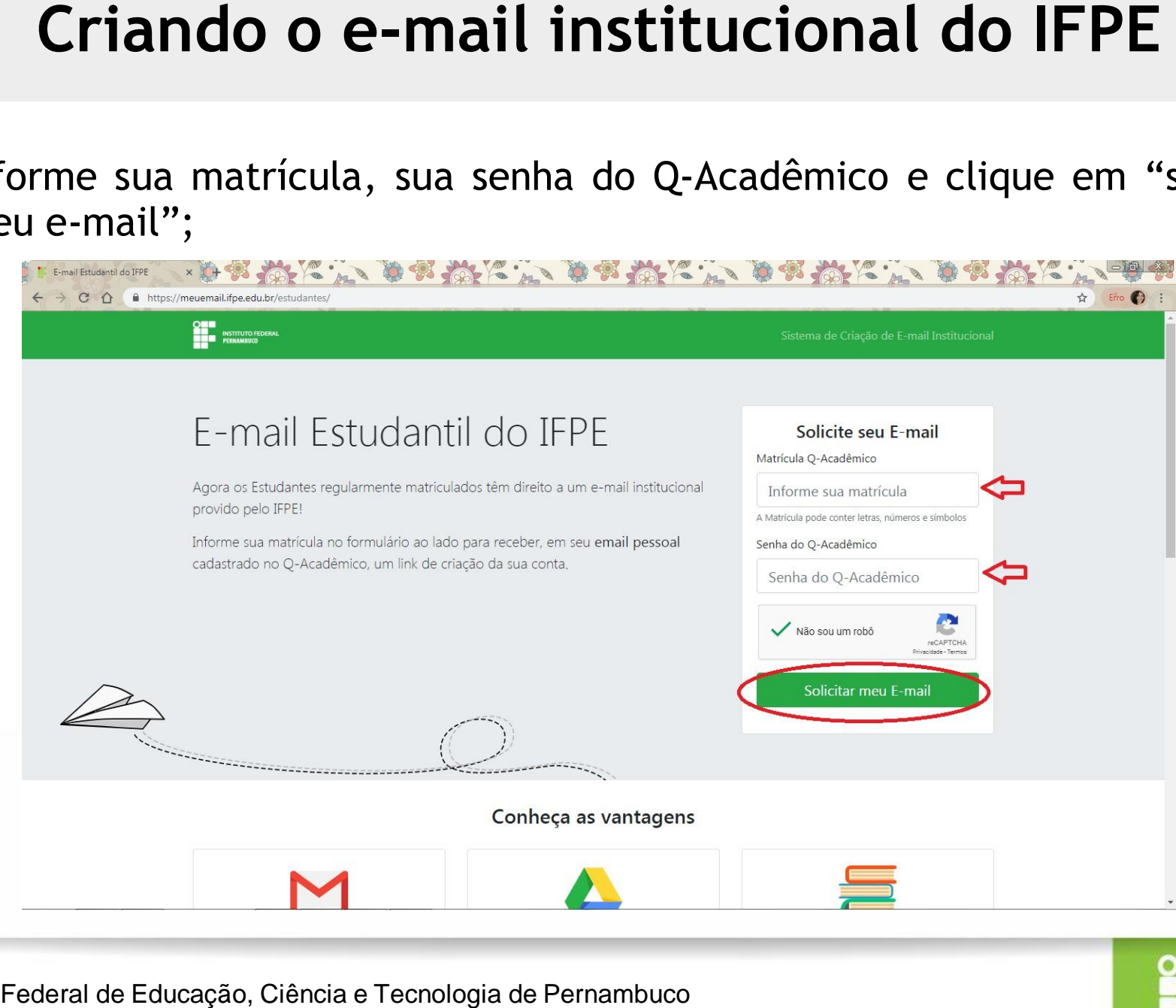

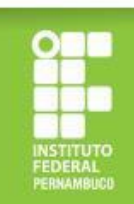

c) Confira seus dados, informe seu e-mail pessoal, aceite os termos de uso e clique em "ok, tudo certo". Ao confirmar esses dados, seu e-mail institucional será criado e as credenciais de acesso serão enviadas para o e-mail pessoal indicado. Após receber os dados de acesso do seu e-mail institucional, você deverá abrir o Gmail e inserir os dados recebidos.

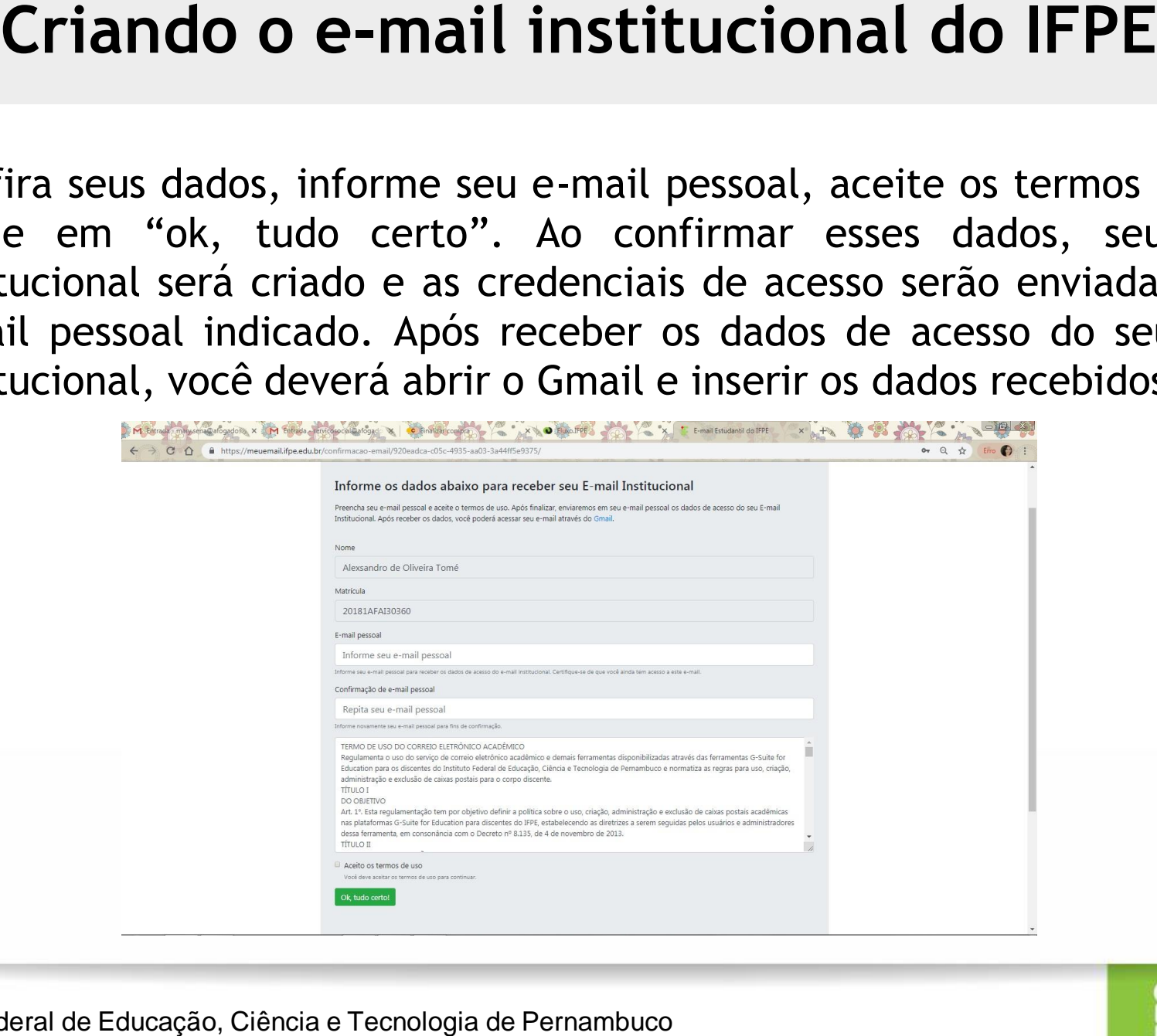

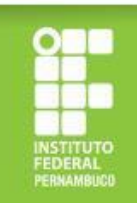

Após realizar o cadastro de sua senha no Q-Acadêmico e criar o seu e-mail, você deve acessar a página [https://fluxo.ifpe.edu.br/accounts/login.](https://fluxo.ifpe.edu.br/accounts/login)

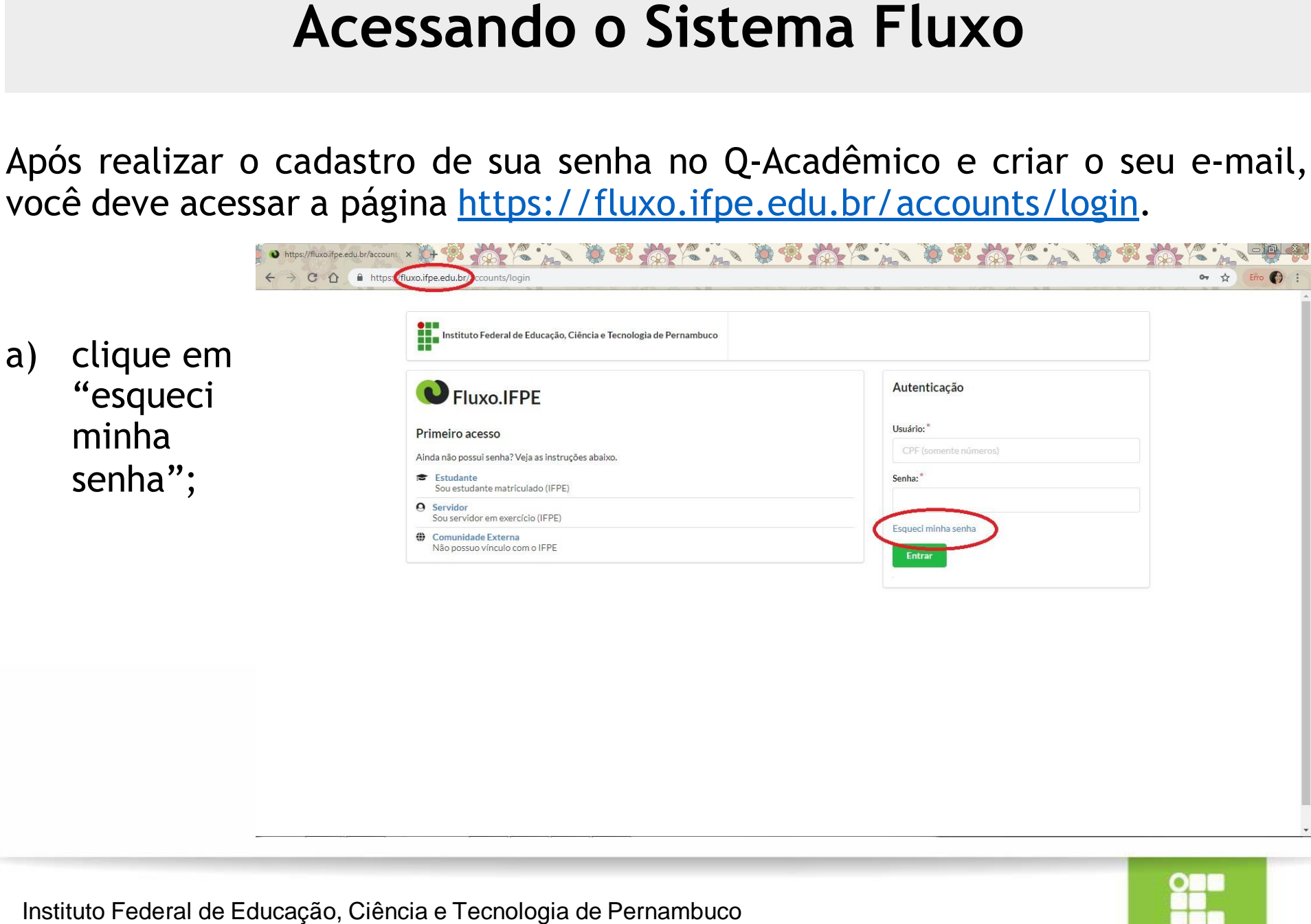

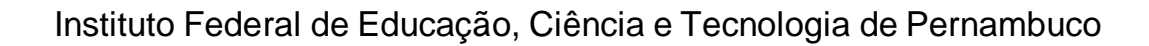

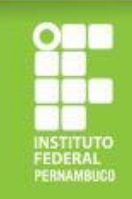

b) ao clicar em "esqueci senha", você será direcionado para outra página e deverá informar seu CPF (sem traços ou pontos) e clicar em "ok";

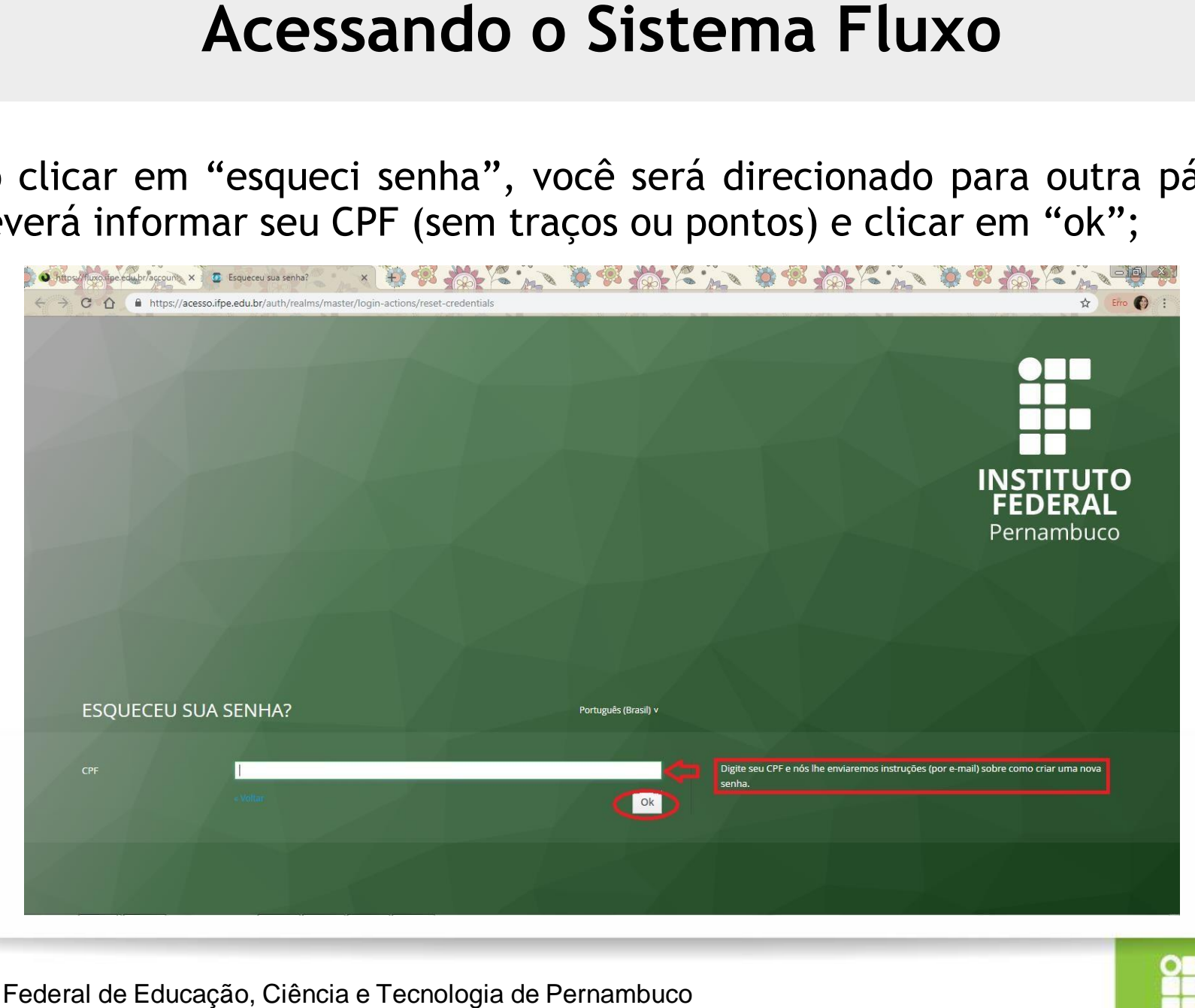

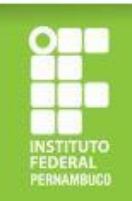

- c) após concluir os passos (a) e (b), você receberá em seu e-mail institucional um link para criação da senha do Sistema Fluxo;
- d) ao criar a senha, você deve realizar o login no Fluxo informando o seu CPF e a senha criada.

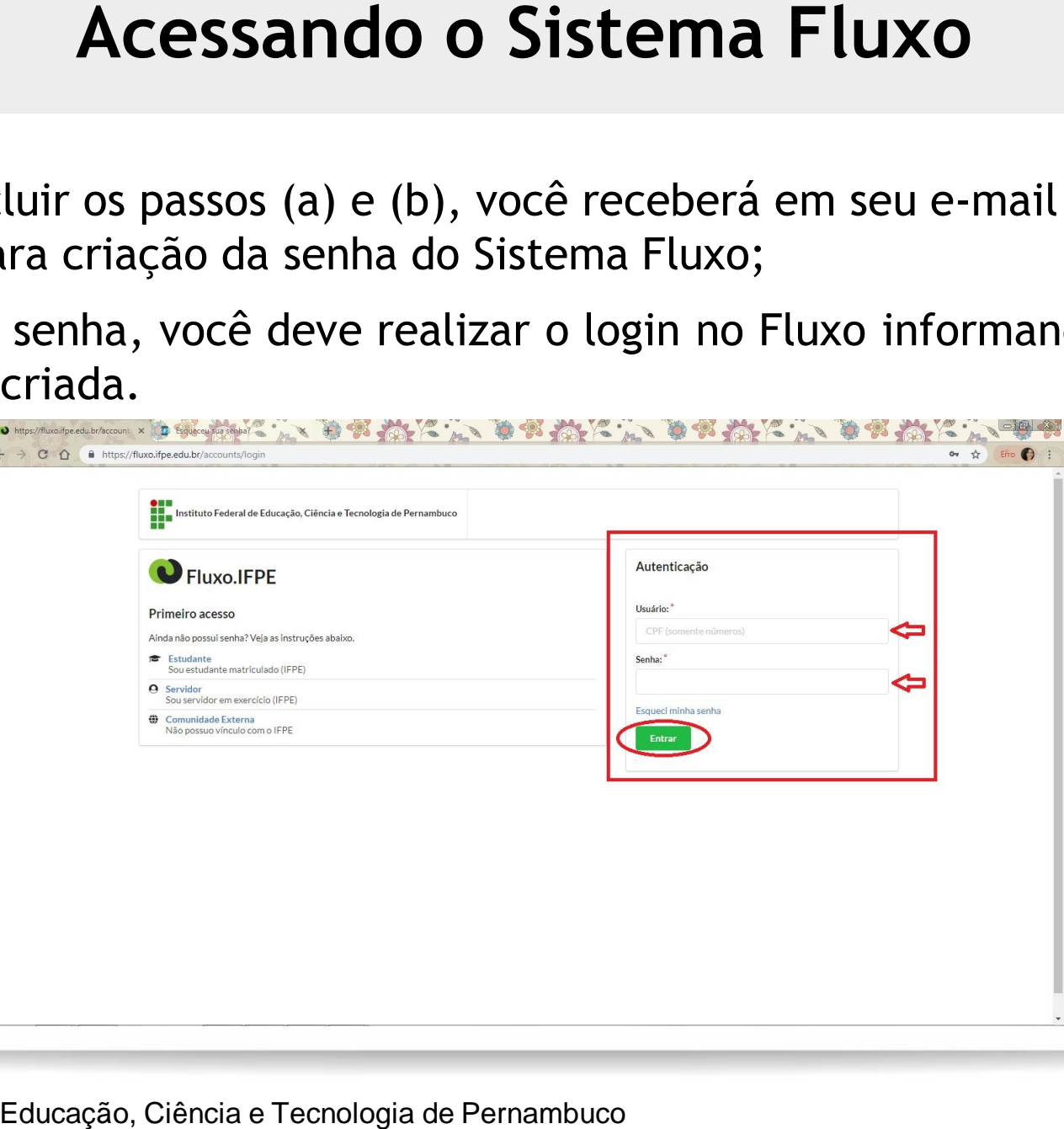

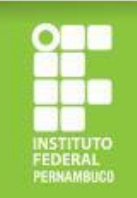

### **Qual a documentação para a inscrição no Programa de Apoio à Manutenção Acadêmica?**

A documentação para inscrição no Programa de Apoio à Manutenção Acadêmica é composta por uma documentação geral para todos/as os/as candidatos/as e outra estabelecida conforme o perfil socioeconômico do/a estudante, havendo três perfis: Qual a documentação para a inscrição no<br>
ograma de Apoio à Manutenção Acadêmic<br>
umentação para inscrição no Programa de Apoio à Manutenção Académic<br>
prosta por uma documentação geral para todos/as os/as candidatos<br>
estabel

**Grupo 1** - Estudantes cotistas com renda per capita de até 1,5 salário mínimo (um salário mínimo e meio);

**Grupo 2** - Estudantes beneficiários/as ou que tenham em seu núcleo familiar pessoas atendidas pelos programas Bolsa Família ou Benefício de Prestação Continuada (BCP) e estudantes cadastrados/as ou cuja família seja cadastrada no CadÚnico;

**Grupo 3** - Demais estudantes.

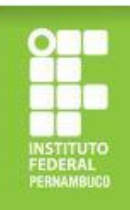

1. Frente e verso do RG do/a estudante (podendo utilizar a versão atual ou antiga)

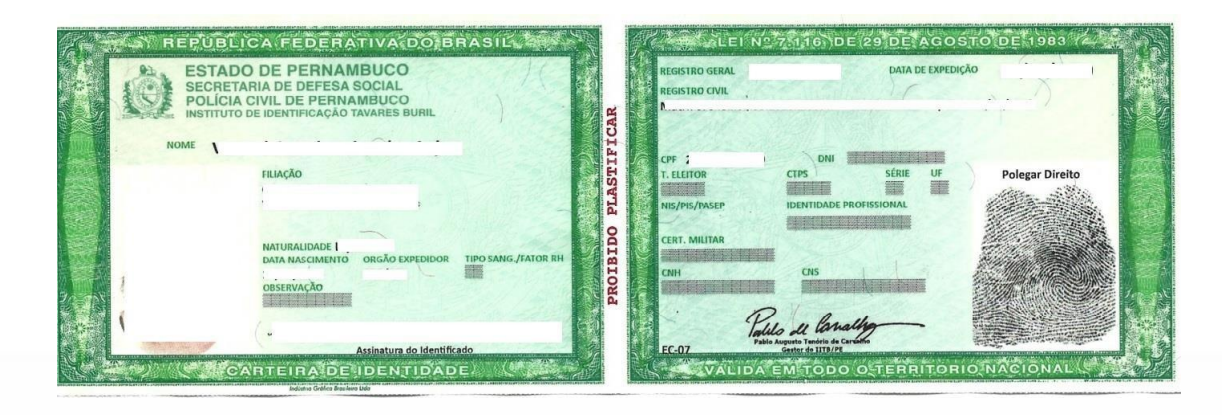

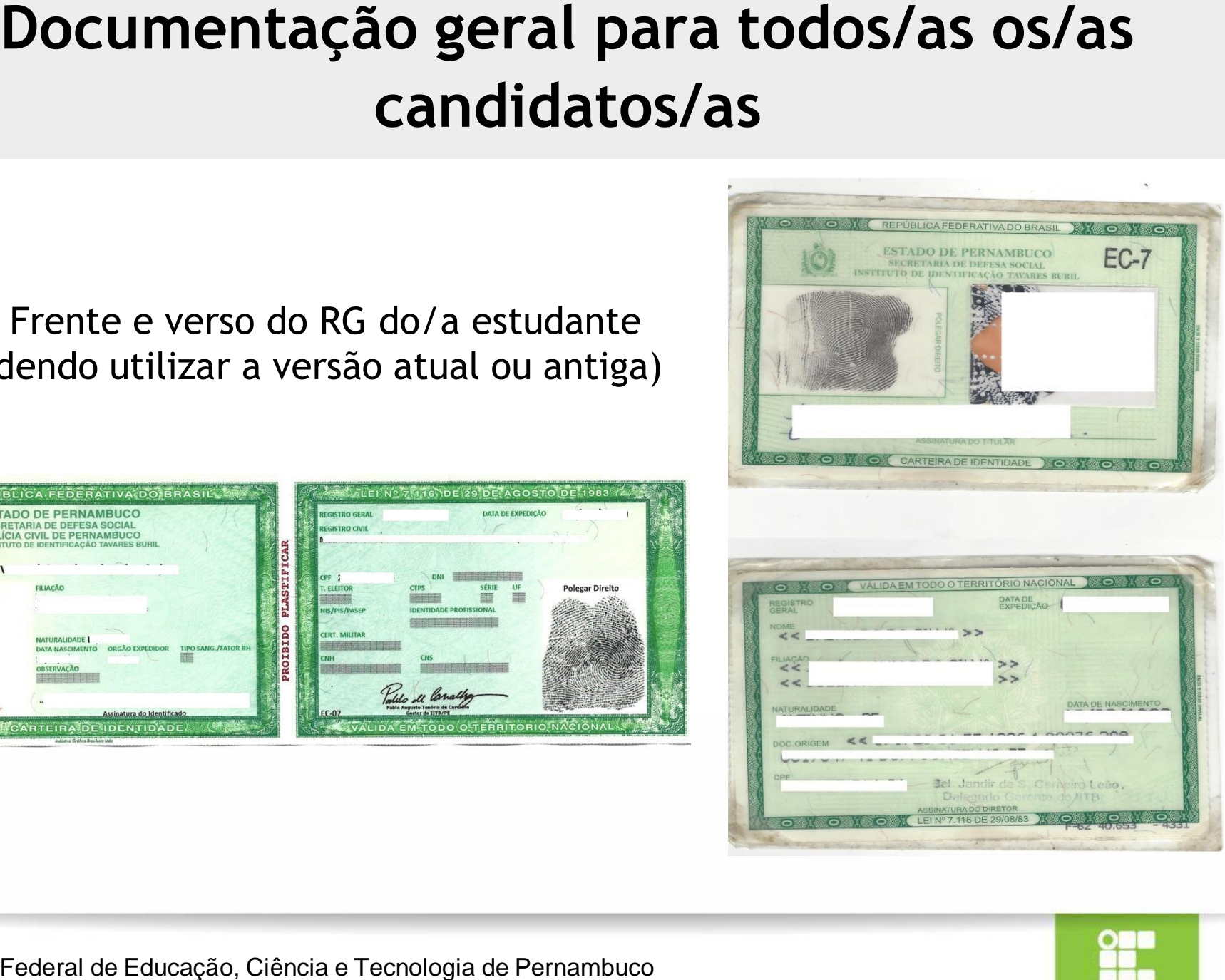

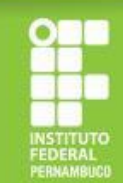

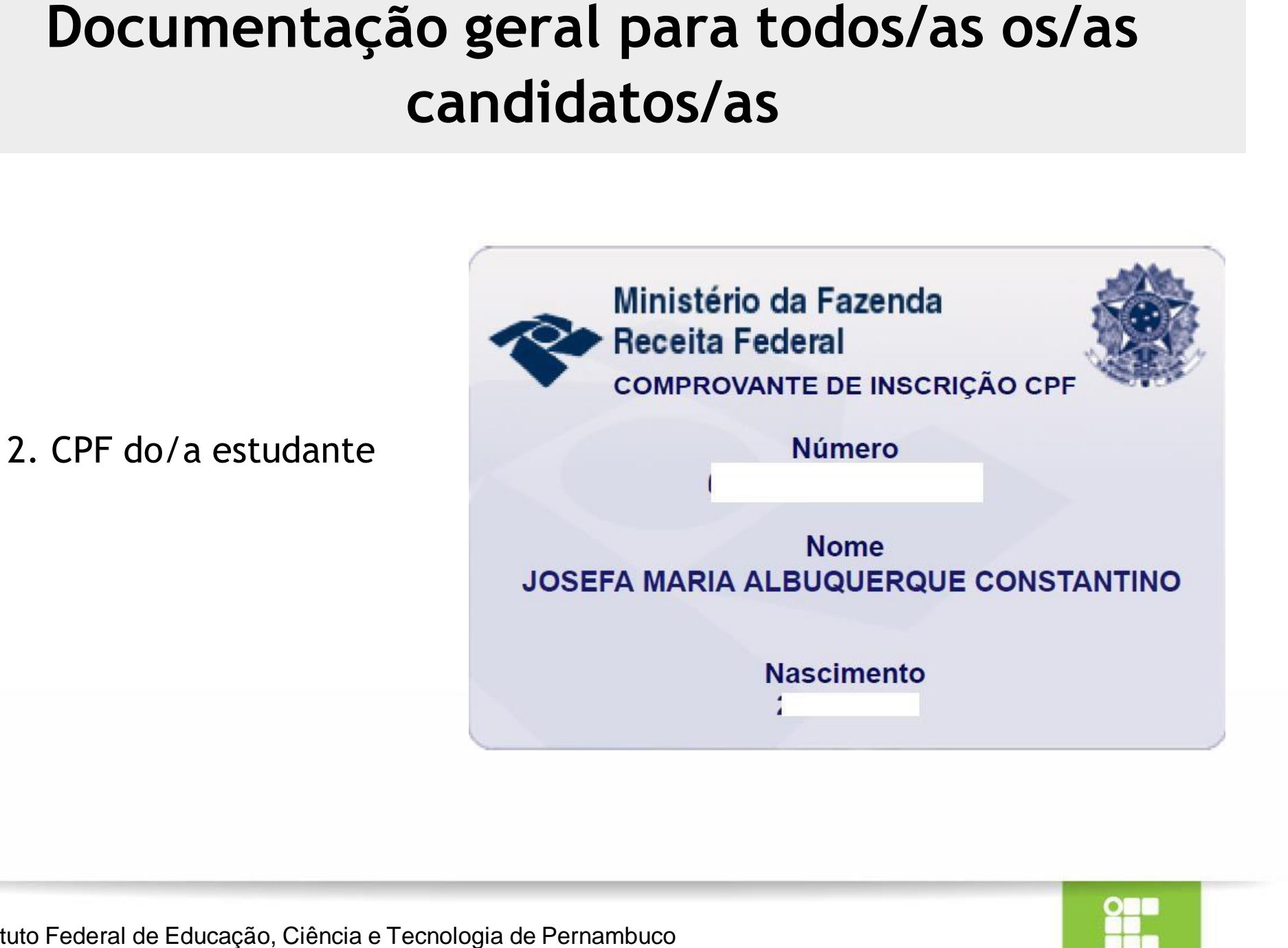

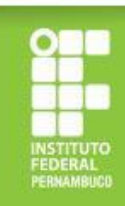

3. CPF dos membros familiares maiores de 18 anos (só será aceito documento oficial com nome civil e número de CPF) *Em caso de utilização da versão atual do RG para fins de comprovação do CPF, é necessário anexar o documento completo (frente e verso), tendo em vista que neste documento o nome do titular*

*só consta na frente.*

Frente e verso do RG (versão atual)

### É possível emitir o CPF no site

<https://servicos.receita.fazenda.gov.br/Servicos/CPF/ImpressaoComprovante/ConsultaImpressao.asp>

Instituto Federal de Educação, Ciência e Tecnologia de Pernambuco

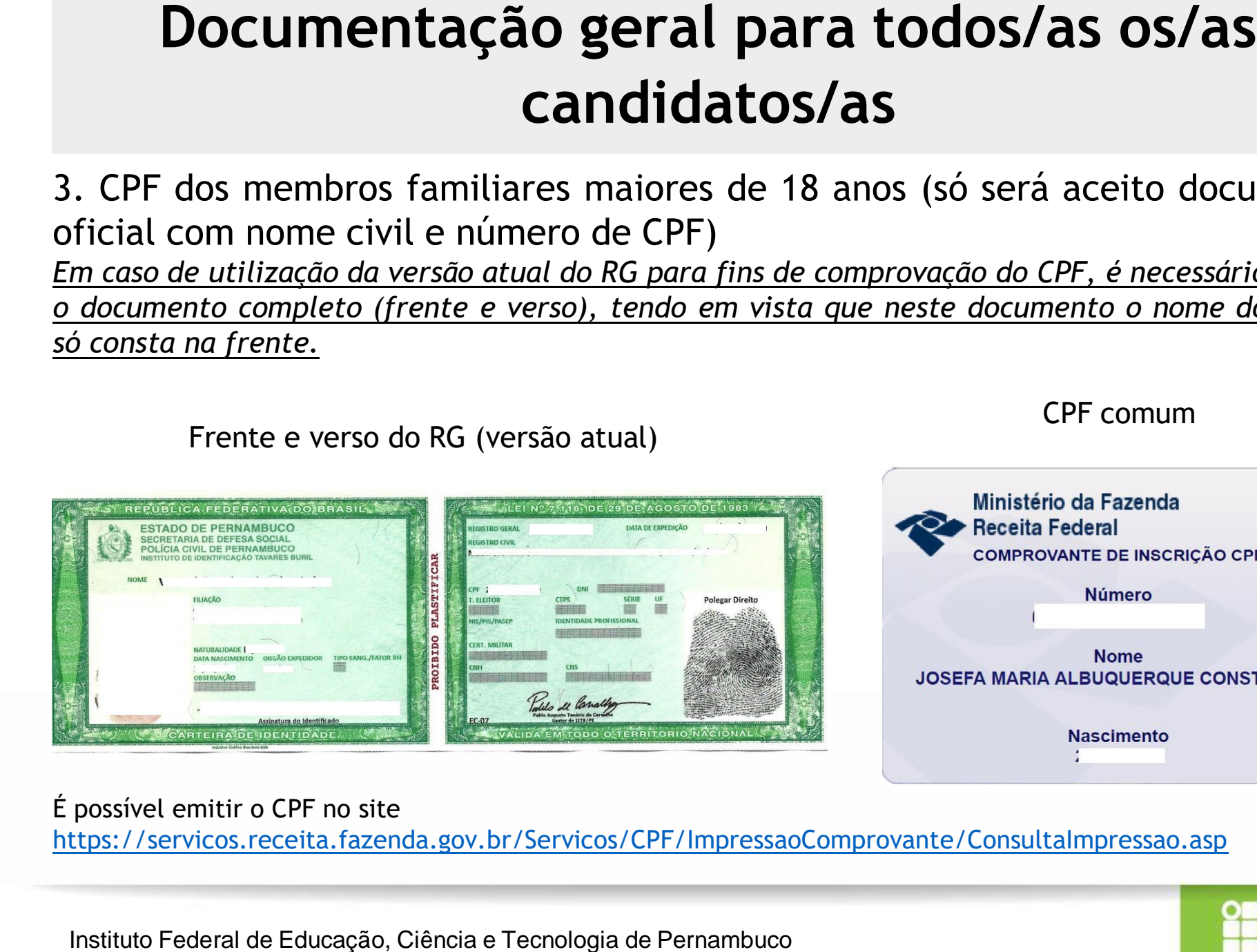

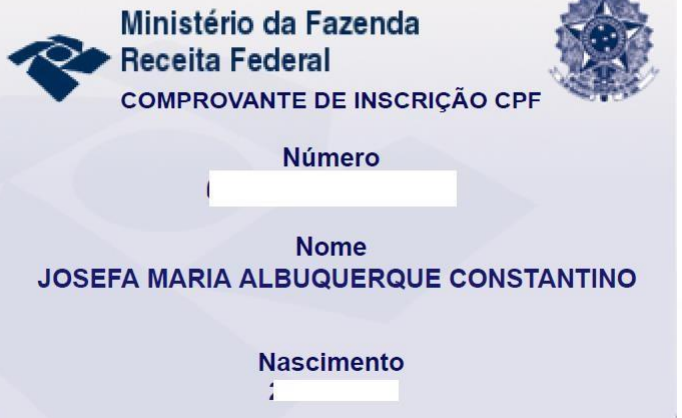

CPF comum

### 4. Comprovante dos dados bancários em nome do/a estudante

*Para fins de comprovação dos dados bancários, só serão aceitos: extrato ou cartão ou print de aplicativo referente à conta bancária em nome do/a estudante, constando o nome do/a estudante, o nome do banco e os números de agência e conta, conforme os exemplos a seguir.*

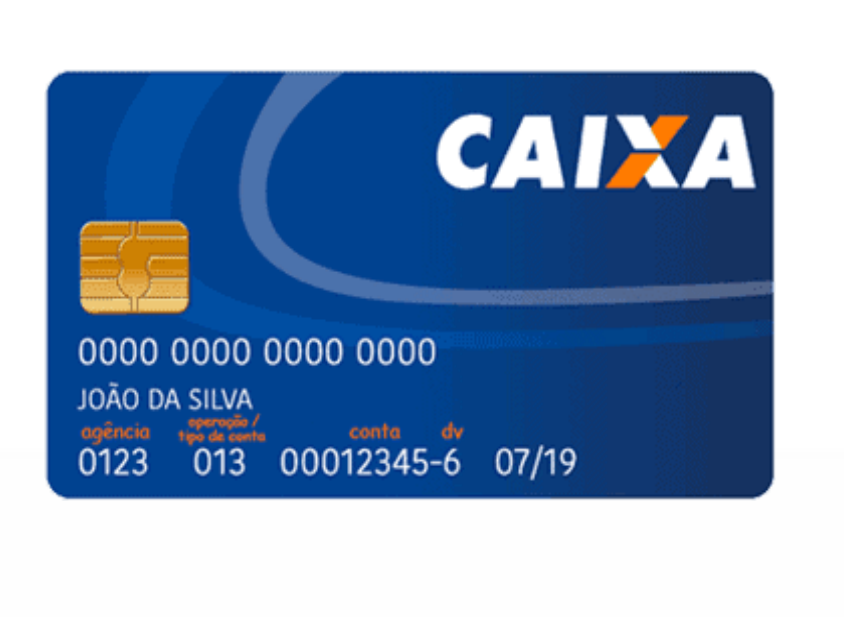

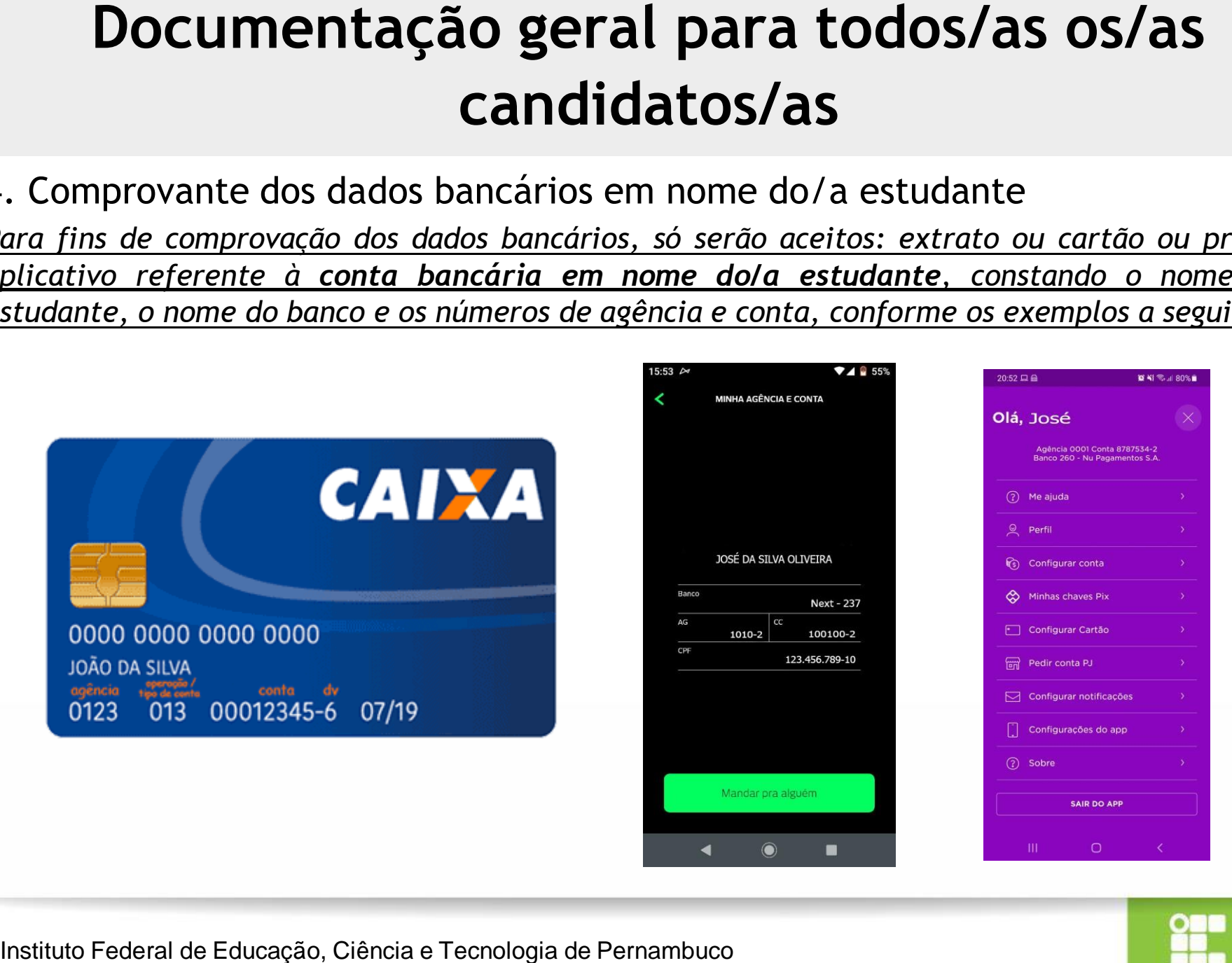

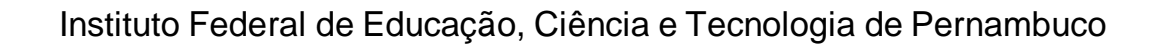

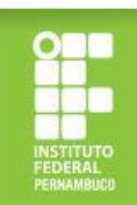

# **candidatos/as dos Grupos 2 e 3**

Para os/as estudantes atendidos/as pelo Bolsa Família/BPC/CadÚnico (Grupo 2) e demais estudantes (Grupo 3), além da documentação informada anteriormente, é necessária a apresentação dos seguintes comprovantes:

### **Grupo 2 (Bolsa Família/BPC/CadÚnico):**

No caso dos/as estudantes atendidos/as pelo Bolsa Família, comprovante do programa social, atualizado em 2023, constando o nome do beneficiário e o nome do programa. Para os/as estudantes inscritos/as no CadÚnico, um dos documentos a seguir, atualizado nos últimos 24 meses: a ficha do CadÚnico/Folha Resumo (fornecida pelo CRAS) ou o comprovante de cadastro (emitido em [https://cadunico.dataprev.gov.br/#/comprovante\)](https://cadunico.dataprev.gov.br/%23/comprovante). **Documentação específica para os/as<br>
candidatos/as dos Grupos 2 e 3**<br>
s estudantes atendidos/as pelo Bolsa Família/BPC/CadÚnia<br>
mais estudantes (Grupo 3), além da documentação i<br>
ente, é necessária a apresentação dos segui

### **Grupo 3 (Demais estudantes):**

Declaração de renda bruta familiar (Anexo III do edital), devidamente preenchida, assinada e datada.

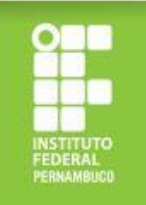

No caso do Bolsa Família, deverá ser apresentado extrato bancário ou print de aplicativo, atualizados em **2023**, constando: **o nome do beneficiário e o nome do programa.**

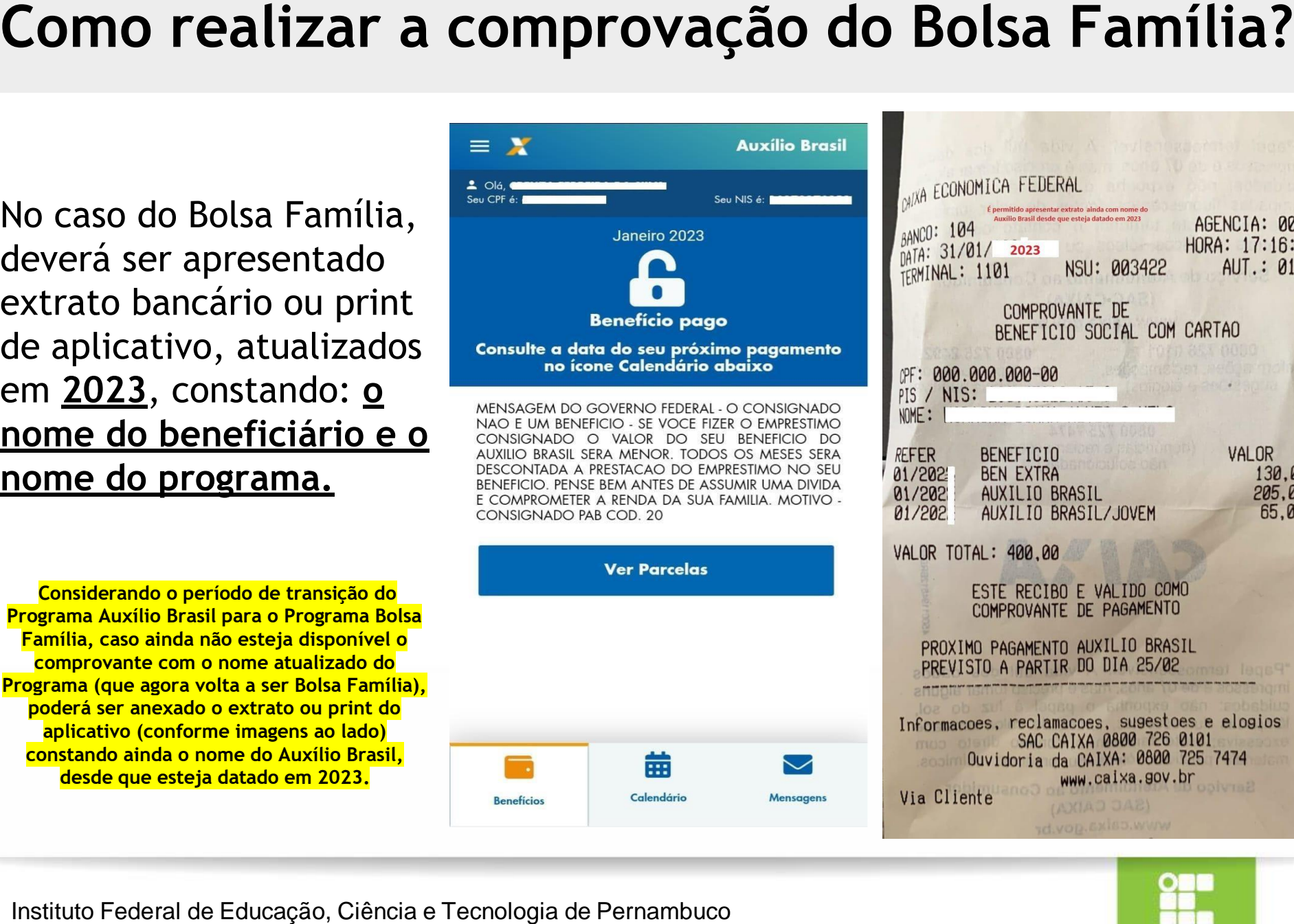

**Considerando o período de transição do Programa Auxílio Brasil para o Programa Bolsa Família, caso ainda não esteja disponível o comprovante com o nome atualizado do Programa (que agora volta a ser Bolsa Família), poderá ser anexado o extrato ou print do aplicativo (conforme imagens ao lado) constando ainda o nome do Auxílio Brasil, desde que esteja datado em 2023.**

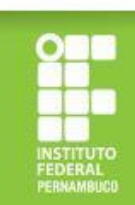

No caso do Benefício de Prestação Continuada (BPC), deverá ser apresentado o extrato bancário **atualizado em 2023** e o cartão do benefício, constando **o nome do/a beneficiário/**a e o **nome do benefício recebido (BPC)** ou declaração emitida pelo INSS (**atualizada em 2023**). InstitutoFederal de Educação, Ciência e Tecnologia de Pernambuco<br>
InstitutoFederal de Educação, Ciênciae Tecnologia de Pernambuco<br>
InstitutoFederal de Educação, Ciênciae Tecnologia de Pernambuco<br>
InstitutoFederal de Educaç

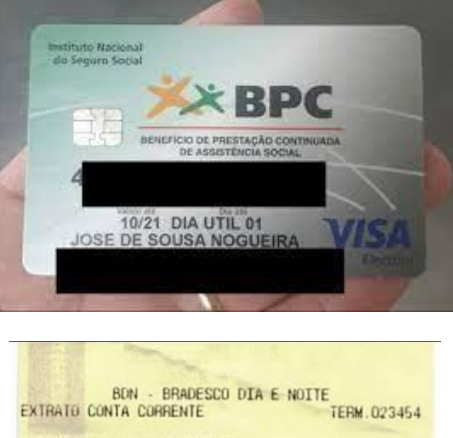

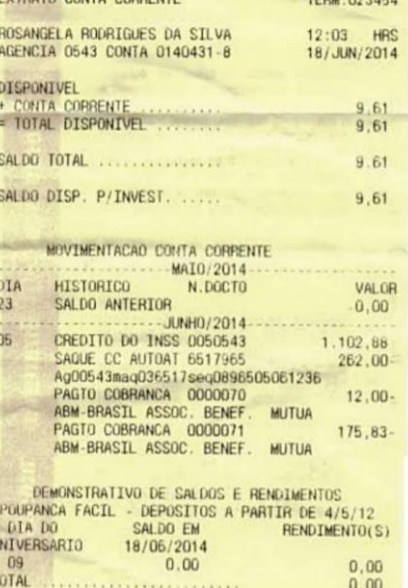

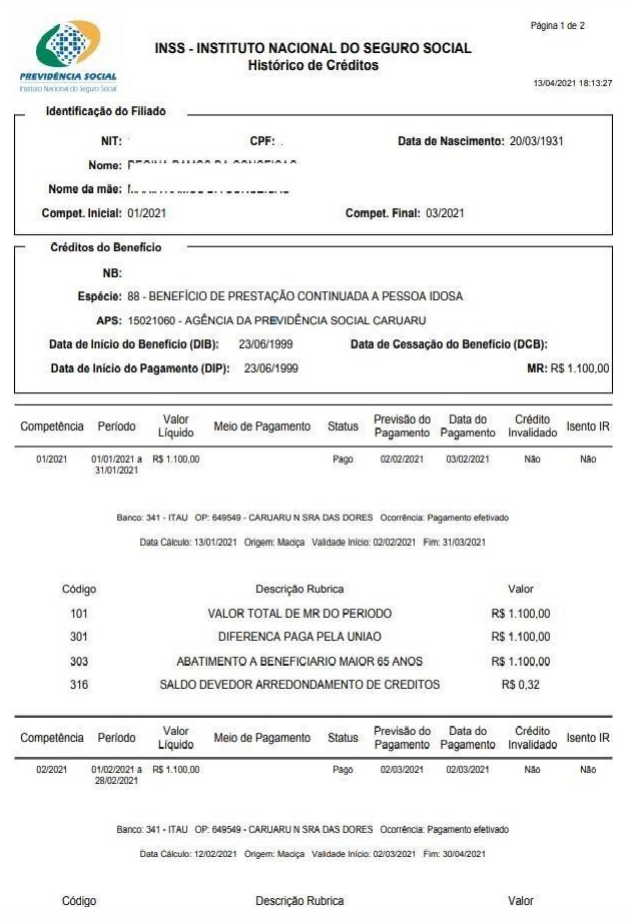

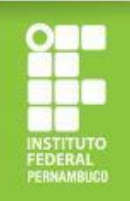

No caso dos/as estudantes inscritos/as no CadÚnico, a comprovação poderá ser feita apresentando a Folha Resumo do Cadastro Único (disponibilizada nos Centros de Referência da Assistência Social – CRAS) ou o comprovante de cadastro gerado através do link https://cadunico.dataprev.g ov.br/#/comprovante Como realizar a comprovação do CadÚnico?<br>
caso dos/as estudantes<br>
rittos/as no Cadúnico, a<br>
nprovação poderá ser<br>
a a apresentando a Folha<br>
umo do Cadastro Único<br>
Referência da Assistência<br>
nprovante de cadastro<br>
nprovante

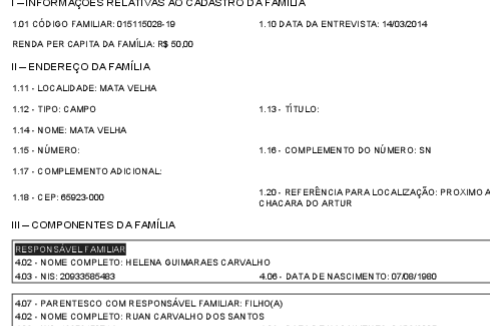

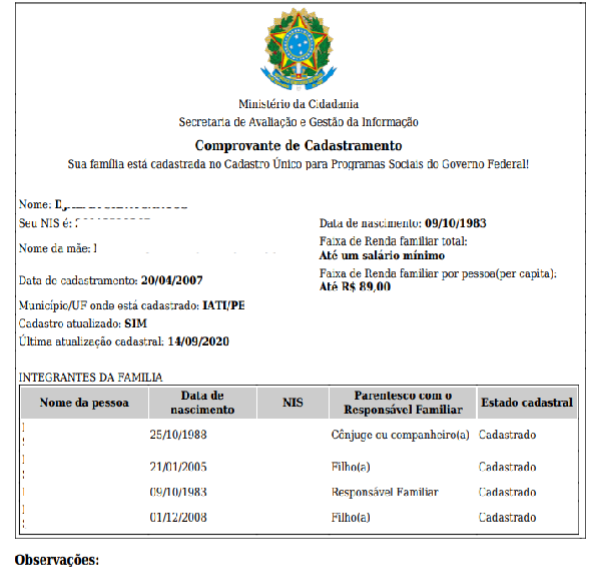

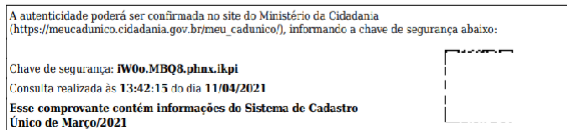

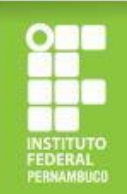

# **Internet?**

1. Copie o link https://cadunico.dataprev.gov.b r/#/comprovante no seu navegador de Internet.

2. Informe o seu nome completo e os demais dados solicitados e clique em "Continuar".

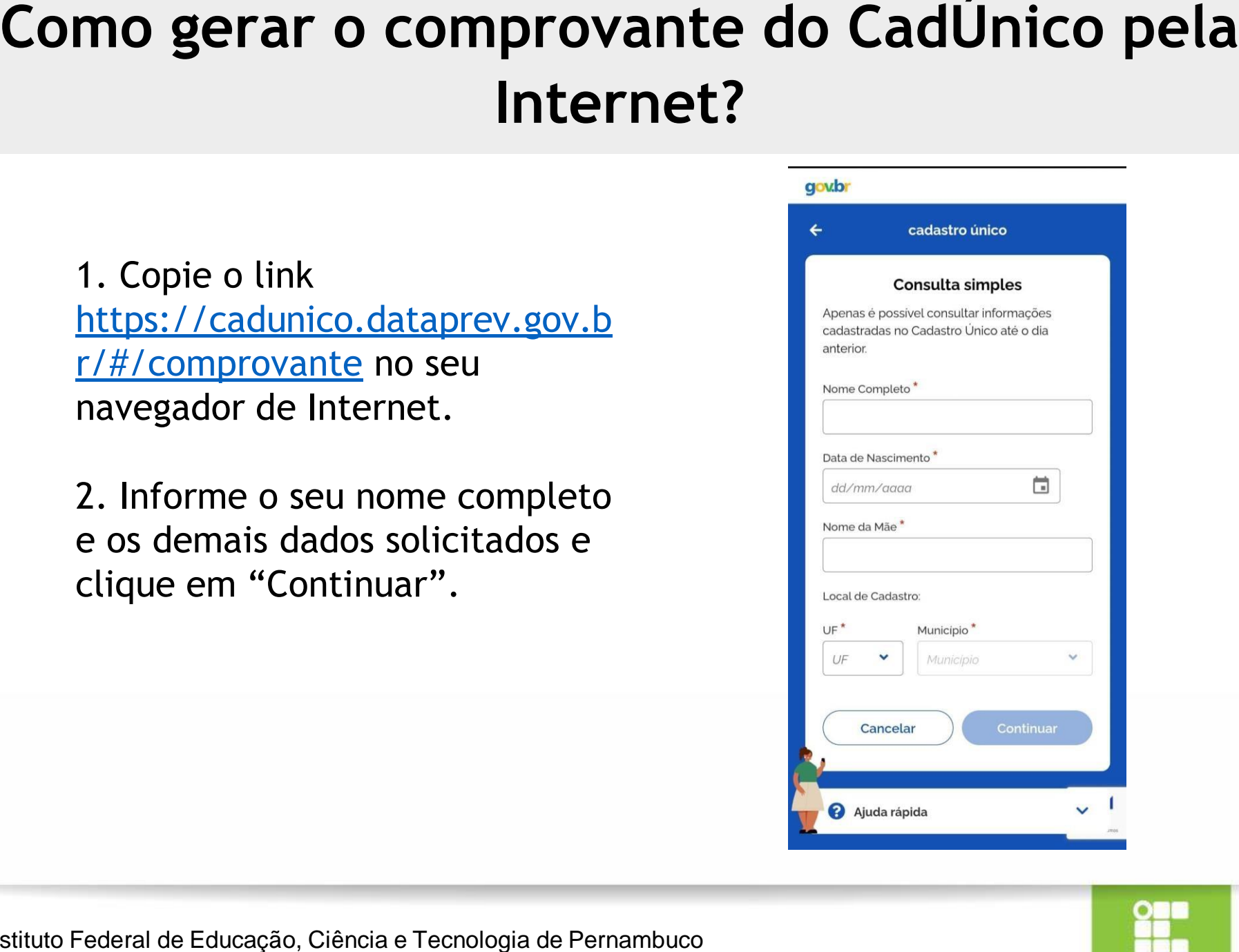

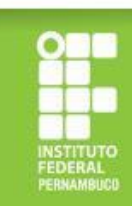

# **Internet?**

3. Após clicar em "Continuar", você será redirecionado/a para uma página com o espelho do seu comprovante e deverá clicar em "Compartilhar" para gerar a declaração no formato PDF.

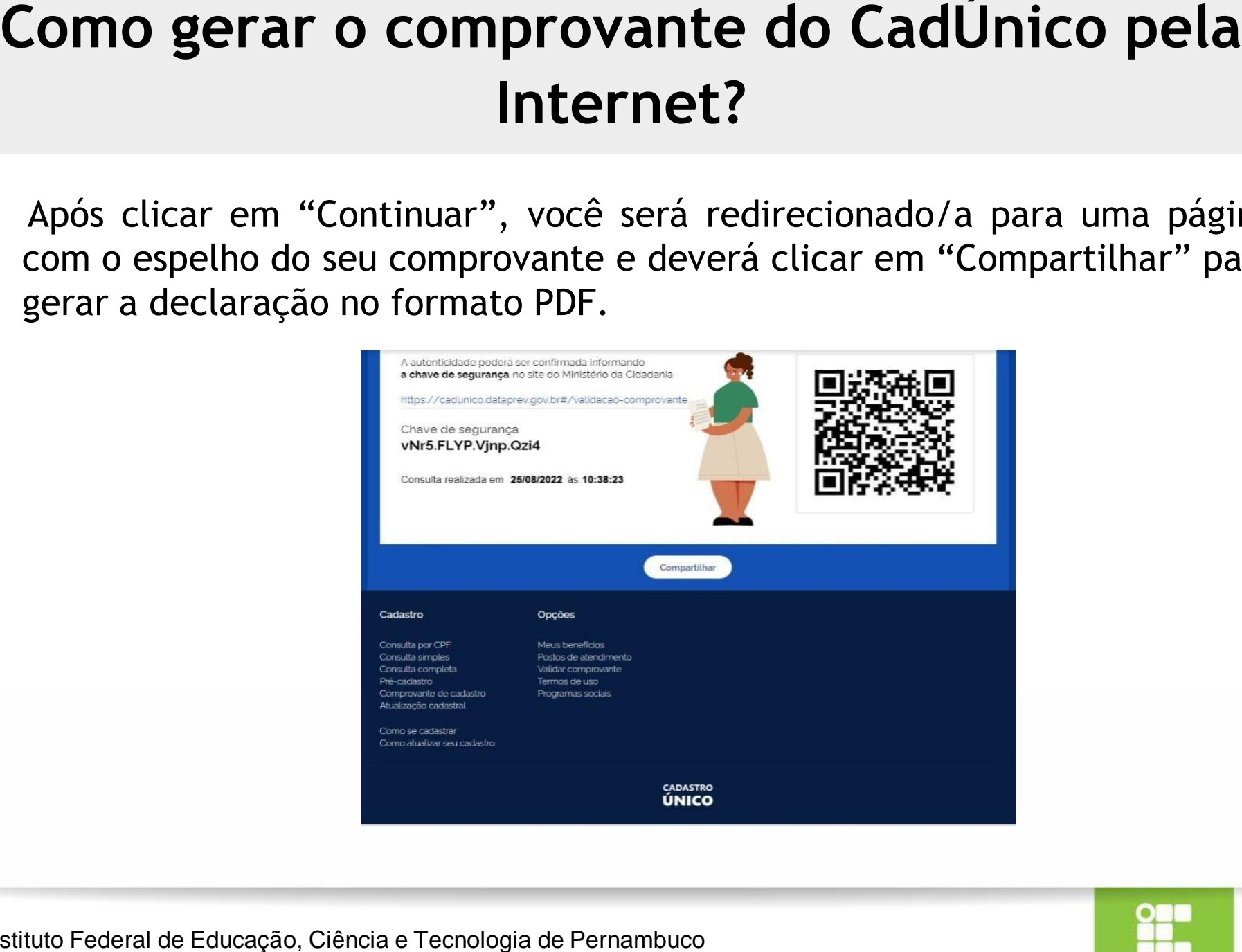

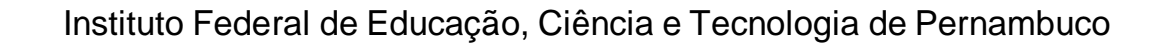

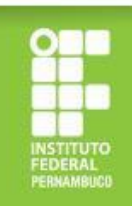

# **familiar corretamente?**

A declaração de renda bruta familiar deve ser apresentada seguindo o modelo disponibilizado no edital de seleção (Anexo III), devidamente preenchida, datada e assinada, conforme exemplo ao lado. Este documento é obrigatório para comprovação de renda dos/as estudantes do Grupo 3 (aqueles que não são cotistas de renda e que não são atendidos/as pelo Bolsa Família/BPC/CadÚnico). Como apresentar a declaração de renda bruta<br>
familiar corretamente?<br>
A declaração de renda bruta familiar<br>
deve ser apresentada seguindo o modelo<br>
disponibilizado no edital de seleção<br>
(Anexo III), devidamente preenchida,<br>

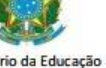

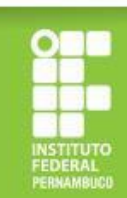

### *ATENÇÃO!*

### **Cuidado para não errar na documentação! Isso pode ser motivo de indeferimento!**

### **Observe nos próximos slides alguns erros comuns!**

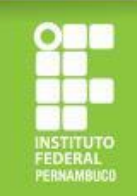

- 1. Documentos ilegíveis.
- 2. Arquivos em formatos não compatíveis com o Sistema Fluxo (é necessário anexar em formato PDF ou arquivo de imagem).

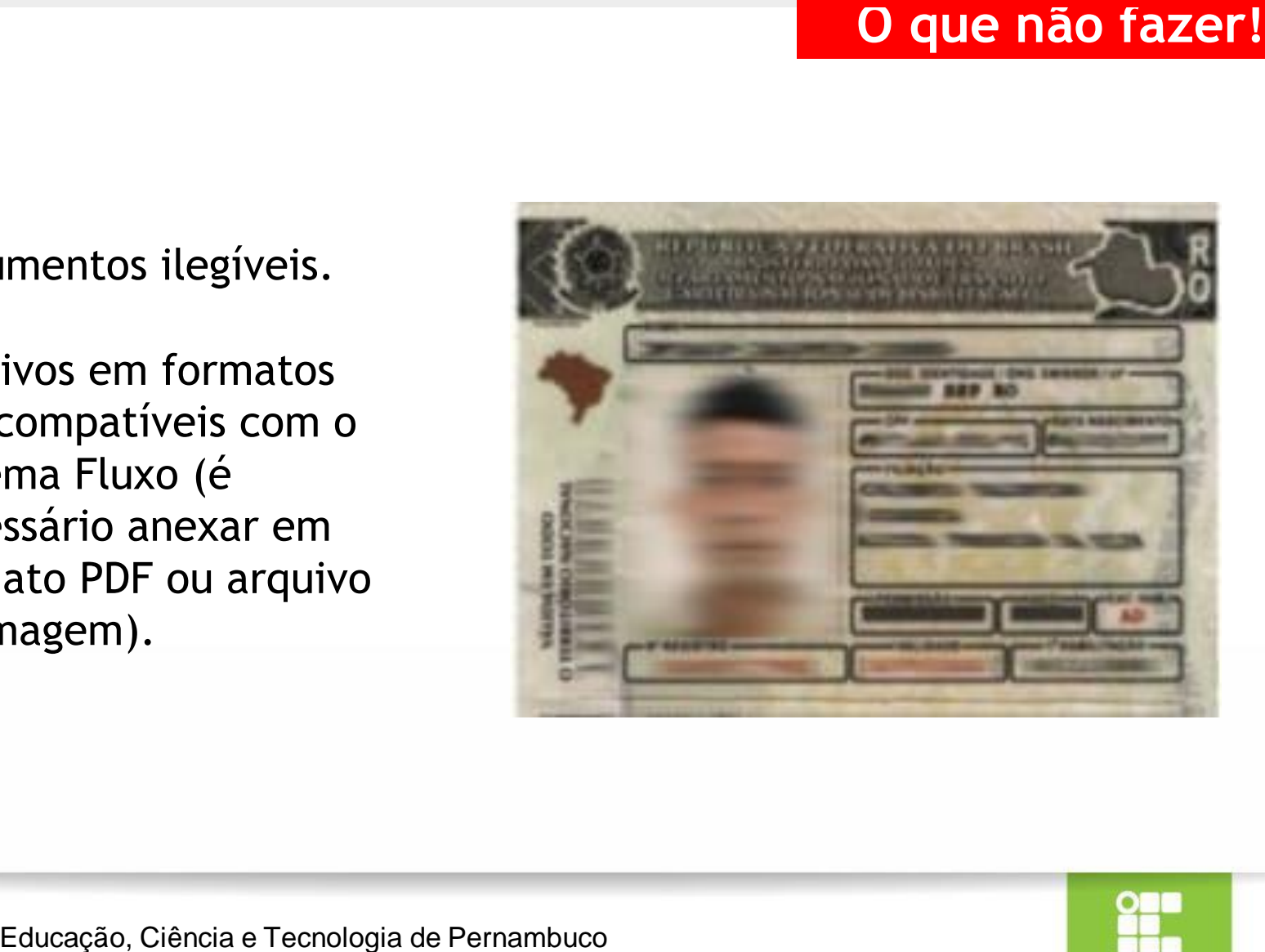

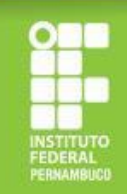

3. Comprovante de programa social desatualizado (é necessário apresentar comprovante referente a algum mês de 2023) (ver imagem ao lado).

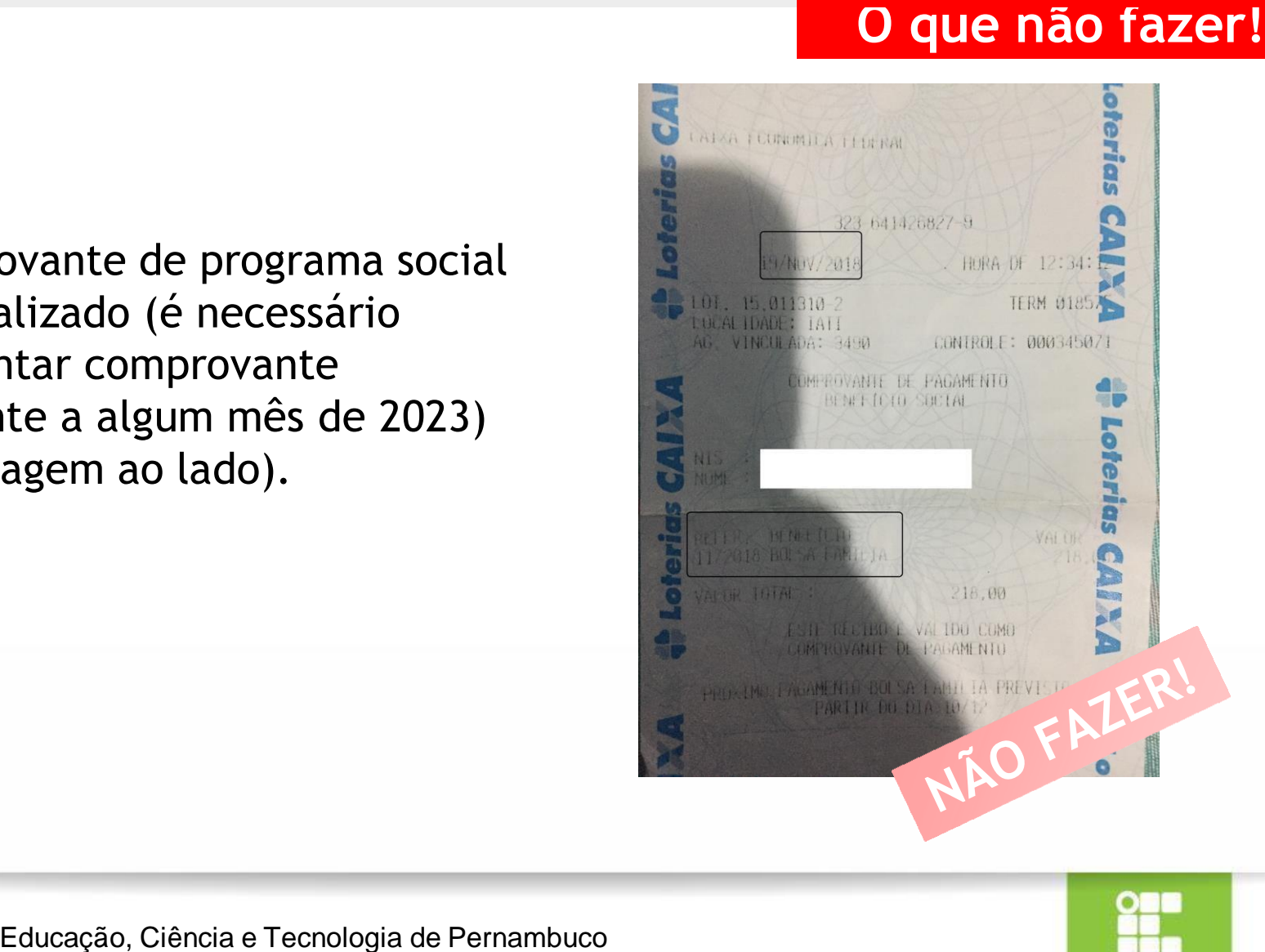

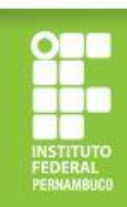

4. Comprovante de saque sem informação do benefício social e sem o nome do beneficiário (ver imagem ao lado).

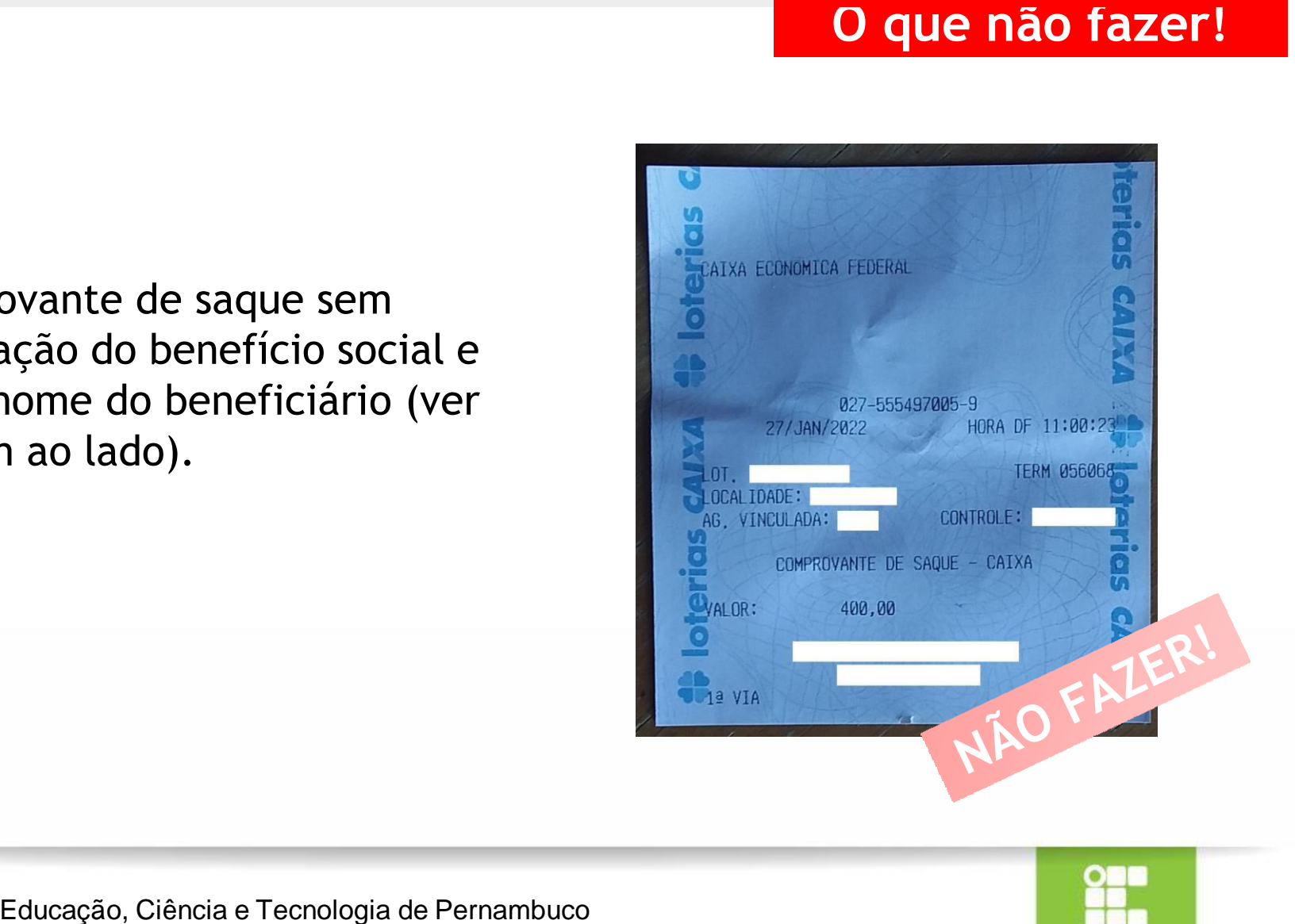

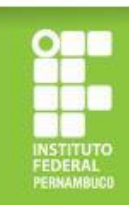

- 5. Declaração de renda bruta sem assinatura e data.
- 6. Comprovante de conta bancária em nome de terceiros.
- 7. Comprovante de conta bancária sem dados obrigatórios (sem o nome do estudante, nome do banco e os dados de agência e conta) (ver imagem ao lado).

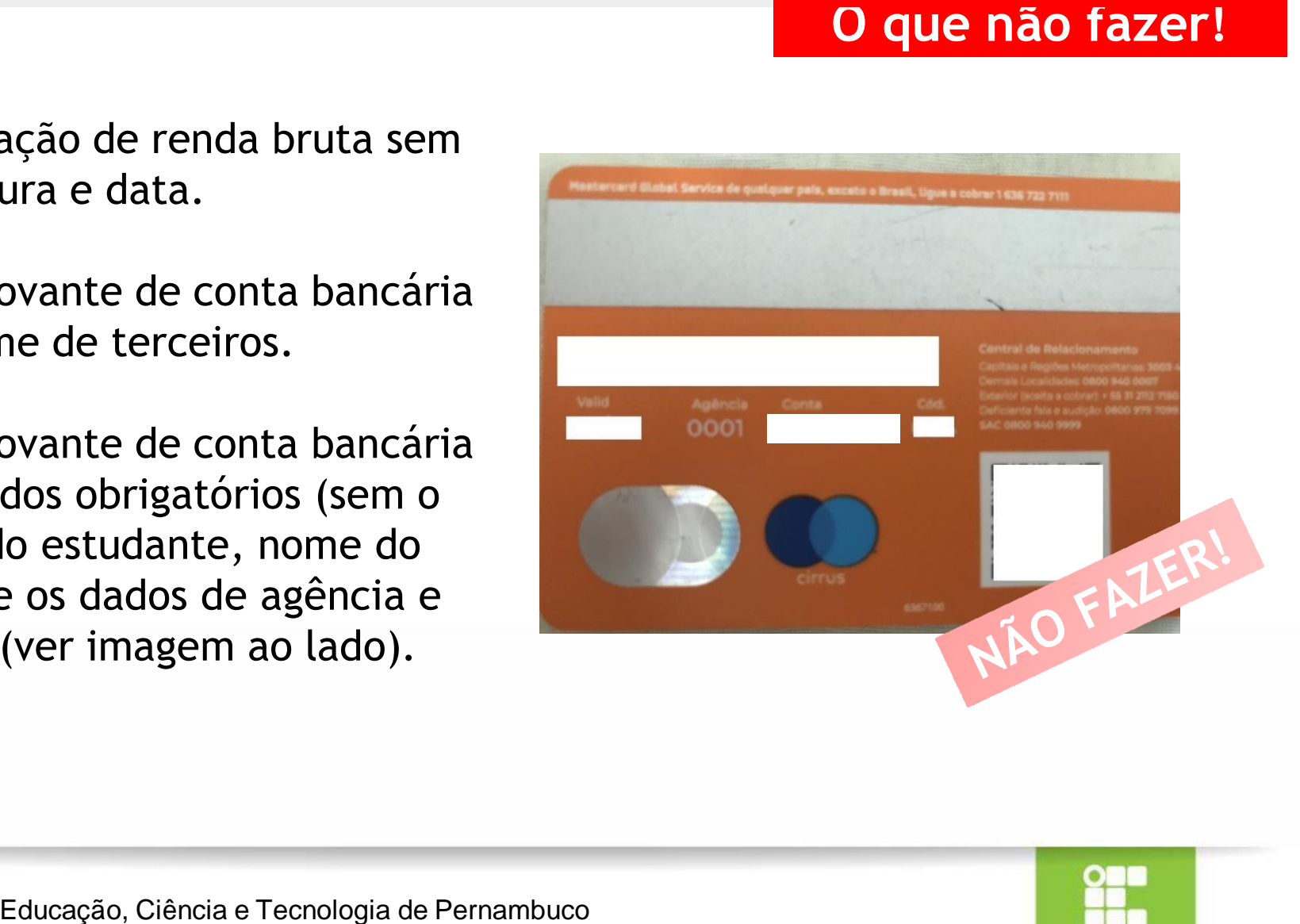

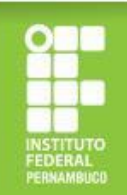

8. Anexar apenas o verso do novo RG (Exemplo 1) para comprovação do CPF de algum familiar (na versão nova do RG, não consta o nome do titular do documento no verso, não sendo possível confirmar a quem pertence o documento apresentado).

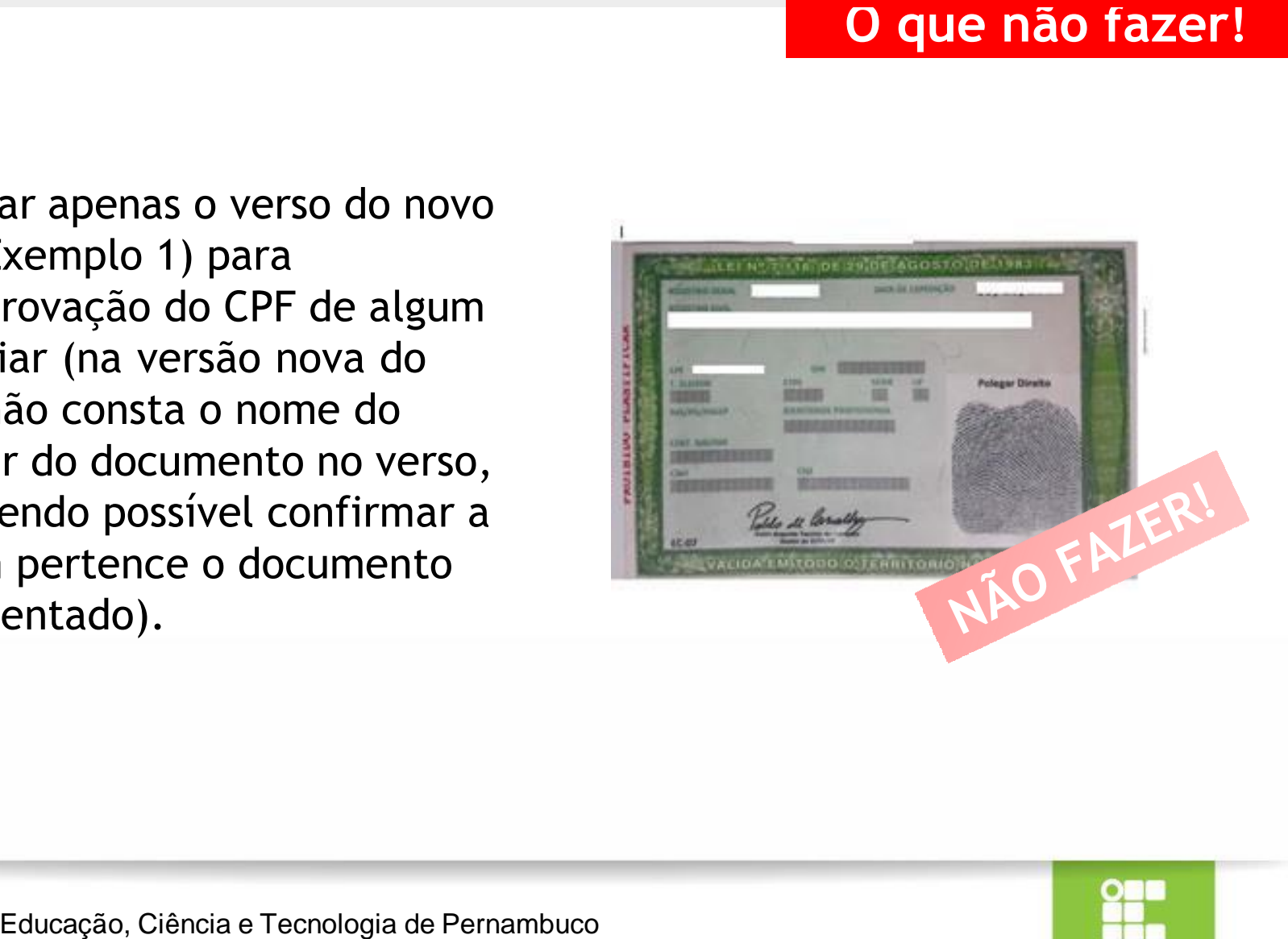

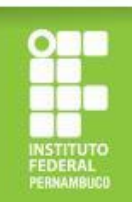

# **Critérios de participação no processo de<br>
seleção**<br>
ealizar a inscrição online;<br>
star matriculado/a em, no mínimo, três componentes<br>
articulares dos cursos presenciais do IFPE;<br>
ão ter ultrapassado 2 (dois) semestres além **seleção**

- Realizar a inscrição online;
- Estar matriculado/a em, no mínimo, três componentes curriculares dos cursos presenciais do IFPE;
- Não ter ultrapassado 2 (dois) semestres além do período mínimo de integralização do curso;
- Possuir renda familiar *per capita* não superior a 1,5 salário mínimo;
- Cumprir os requisitos e etapas estabelecidos no Edital de Seleção.

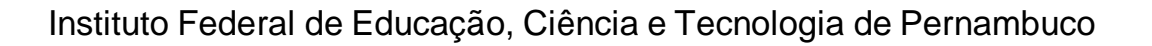

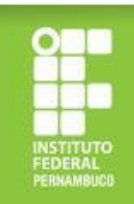

- $\checkmark$  Estudante de escola pública com renda per capita familiar de até 1,5 salário mínimo nacional vigente; **Critérios para avaliação socioeconômica**<br>
ante de escola pública com renda per capita familiar de até 1,5 salário mínimo<br>
nal vigente;<br>
ições de trabalho;<br>
as em situação de risco/vulnerabilidade (gênero, raça, orientação
- $\checkmark$  Condições de trabalho;
- $\checkmark$  Pessoas em situação de risco/vulnerabilidade (gênero, raça, orientação sexual);
- $\checkmark$  Doenças crônicas;
- $\checkmark$  Pessoas com deficiência e/ou necessidades educacionais específicas;
- $\checkmark$  Escolaridade dos membros da família;
- $\checkmark$  Beneficiários de outros programas sociais (Ex: Auxílio Brasil, BPC, Tarifa Social da CELPE e outros);
- Despesas de manutenção no curso.
- $\checkmark$  Cotas:
- $\checkmark$  Oriundos/as de povos do campo;
- $\checkmark$  Estudantes com idade igual ou superior a 60 anos.

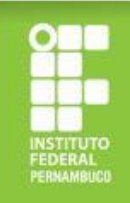

# **Programa?**

- Estar matriculado/a em, no mínimo, três componentes curriculares dos cursos presenciais do IFPE;
- Ter frequência média mensal de no mínimo 75% nas disciplinas em que esteja matriculado/a
- Não ultrapassar 2 (dois) semestres do tempo de integralização mínima, de acordo com a Organização Acadêmica Institucional do IFPE, para se diplomar no curso em que esteja matriculado/a. **Quais as condições de permanência no**<br> **Programa?**<br>
car matriculado/a em, no mínimo, três component<br>
riculares dos cursos presenciais do IFPE;<br>
r frequência média mensal de no mínimo 75% nas<br>
ciplinas em que esteja matric

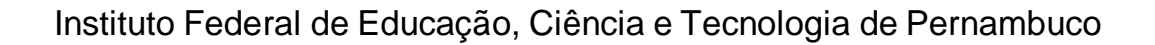

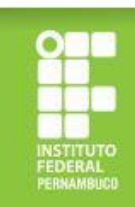